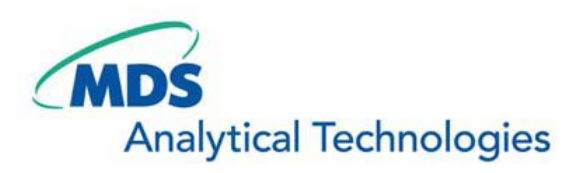

# SalesNote-FY0811

# **Imaging Team**

掲載内容

# 新製品情報

オプティカルセクショニングシステム"OptiGrid"をサポートいたしました。

## 技術情報

浜松ホトニクス社製 ORCA-R2 での Twin Camera モードについて

### **Journal** のご紹介

Dual View などで得られた動的標本の時系列レシオを高精度、高効率で解析する Journal について

#### 新製品情報

#### オプティカルセクショニングシステム"**OptiGrid**"をサポートいたしました。

この OptiGrid はグリッドスライダーに装着されたピエゾ駆動方式の光学格子から照明された、それぞれ 異なる 3 パターンの蛍光画像から、演算処理と併用しながら光学的なボケ成分を除去し、共焦点的なス ライス効果を得ることが出来ます。

本製品は蛍光観察において、蛍光顕微鏡の落射投光管の視野絞りのユニットと交換する形で組み込む、 グリッドスライダーとコントローラーからなる、きわめてシンプルなシステムです。

特徴として、

- ・励起光の波長依存性が少ない(360~1000nm の範囲で使用可能)
- ・デコンボリューションと違い、1 枚の画像を得る時間が非常に短い(約 1 フレーム/秒)
- ・落射投光管の視野絞りユニットに装着できる顕微鏡であれば使用可能
- ・励起光にレーザーを使用しないので、波長選択性、コストが優位

等があげられます。

MetaMorph では本システムのドライバをご用意いたしました。

システムの詳細、また国内での販売予定価格については弊社までお問い合わせ下さい。

なお、12 月 9 日から神戸で開催される分子生物学会において、弊社展示ブースにて実機展示を行い ますので、ご興味のある方は是非お立ち寄り下さい。

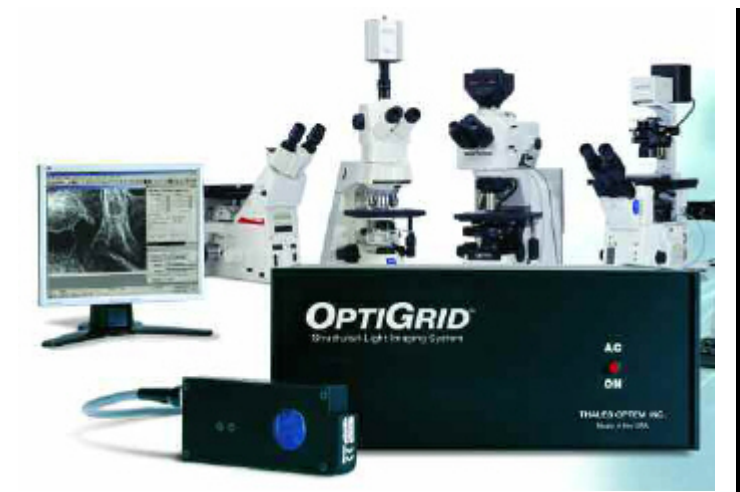

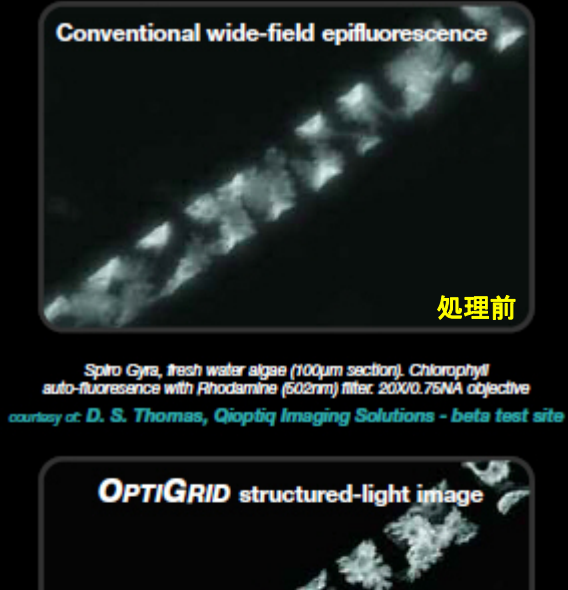

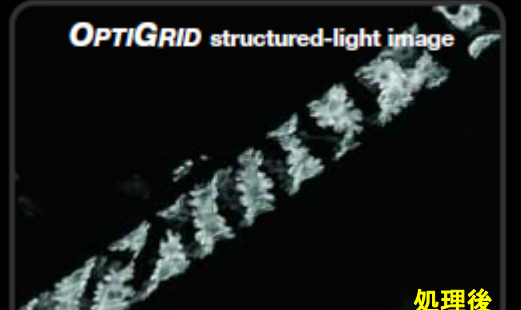

#### 技術情報

高速高感度で御好評を頂いています浜松ホトニクス社製 CCD カメラ "ORCA-R2" ですが、 MetaMorph7.5.6 において、Twin Camera オプションで 1 台の PC から 2 台の ORCA-R2 を制御できる ことを確認いたしました。

本機能により、FRET,fura2 などを使ったアプリケーションにおいて、2 波長の蛍光をそれぞれの ORCA-R2 で同時に取得することが可能です。

DualView と違い、フル解像度で撮影できる上、ORCA-R2 の高速読み出しモードと併用することで、高速 高感度かつ高解像度の撮影が可能となります。

なお、ORCA-R2 の御使用には、PC に 32bitPCI Express バスと電源供給が必要となります。 年式のやや古い PC では 32bitPCI Express が無い場合がございますので、ご不明の場合は弊社まで、お 問い合わせ下さい。

#### Journal のご紹介

#### **DualView** などで得られた動的標本の時系列レシオを高精度、高効率で解析する **Journal** について

DualView などを使用し、Live Cell の FRET などを行う場合、状況によっては対象となるエリアが時系列で 動いたりする場合がございます。

このような場合、2 つの画像から Ratio 画像を作成して ROI でその領域の時系列 Ratio グラフを取得して も、対象物が移動し、作成した ROI から外れることで下の図の様にグラフに誤差となるピークが発生してし まいます。

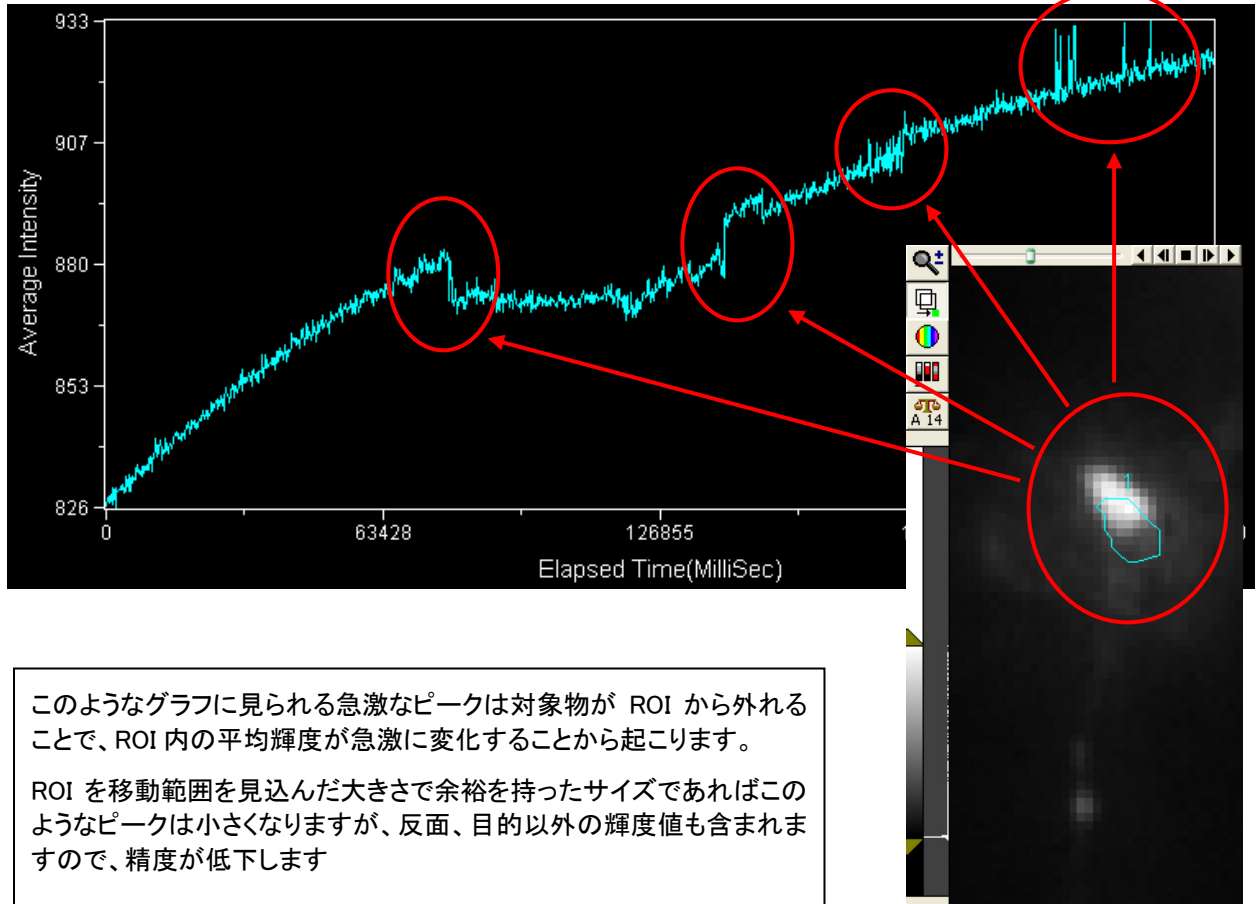

今回、作成した Journal を使用することで、目的となる 2 波長の対象物それぞれをを常に画面の中心に配 置しなおします。

それにより、Plane1 枚目において作成された ROI から時系列変化による目的対象物の移動ズレが少なく なりますので、解析の精度が向上します

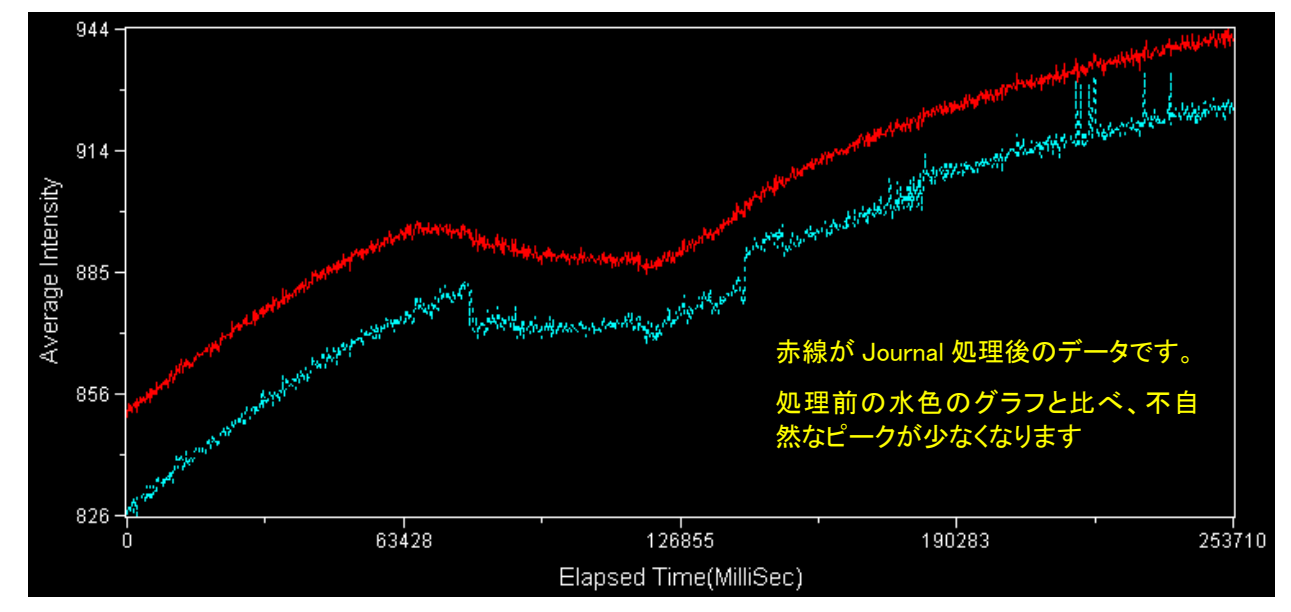

Journal の使い方は非常にシンプルです。

まず、DualView を使って撮影した 2 波長蛍光画像を Split View オプションで 2 波長の画像それぞれに分割 します。

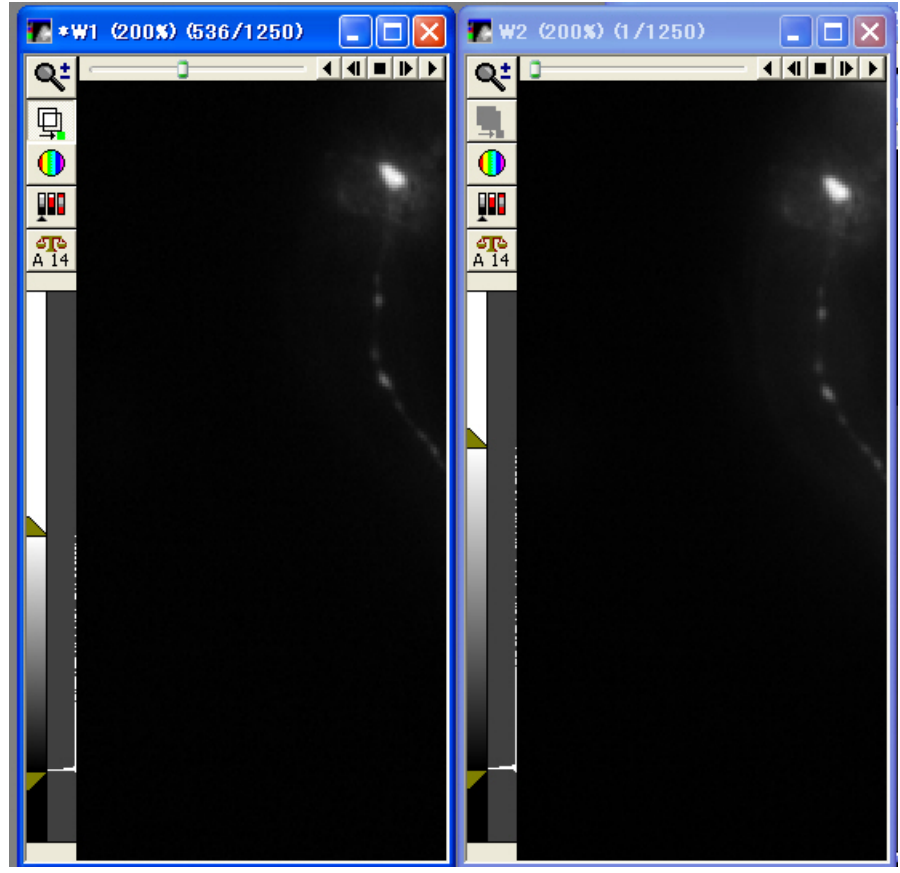

次に、2 波長の内、S/N 比の高い画像において Threshold で目的領域をセグメントしてください。

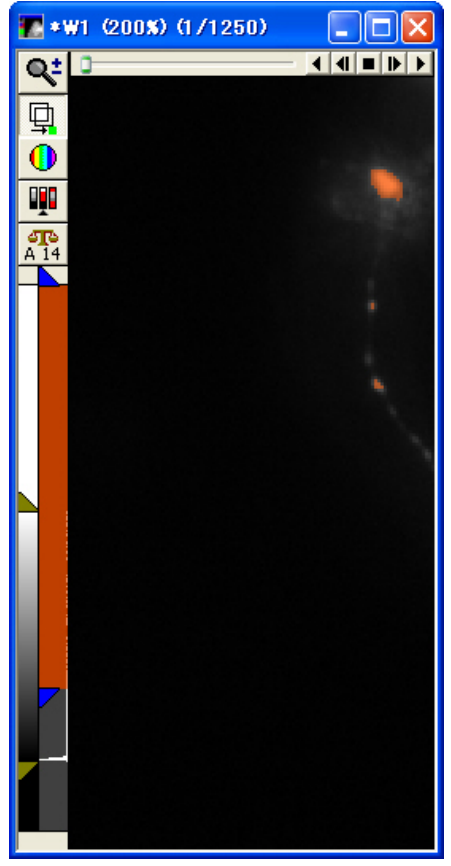

さらに対象となる Threshold が施された領域に ROI を作成します。

この ROI は Threshold のエリアが複数存在する場合、どのエリアを処理対称にするか選択するために行い ます。

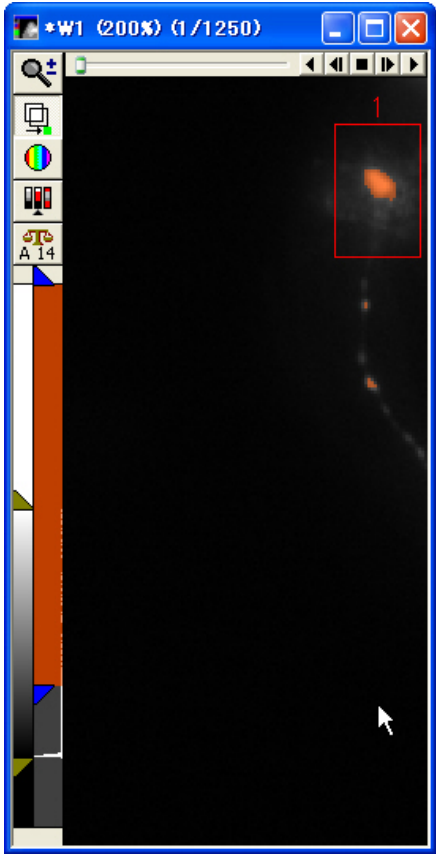

ここまで設定が完了しましたら、Journal を起動することで、目的対象物を画像の中心に配置する操作をそ れぞれの波長の全てのプレーンで行い、新たに、位置補正を行った 2 波長分の Stack ファイルが作成され ます。

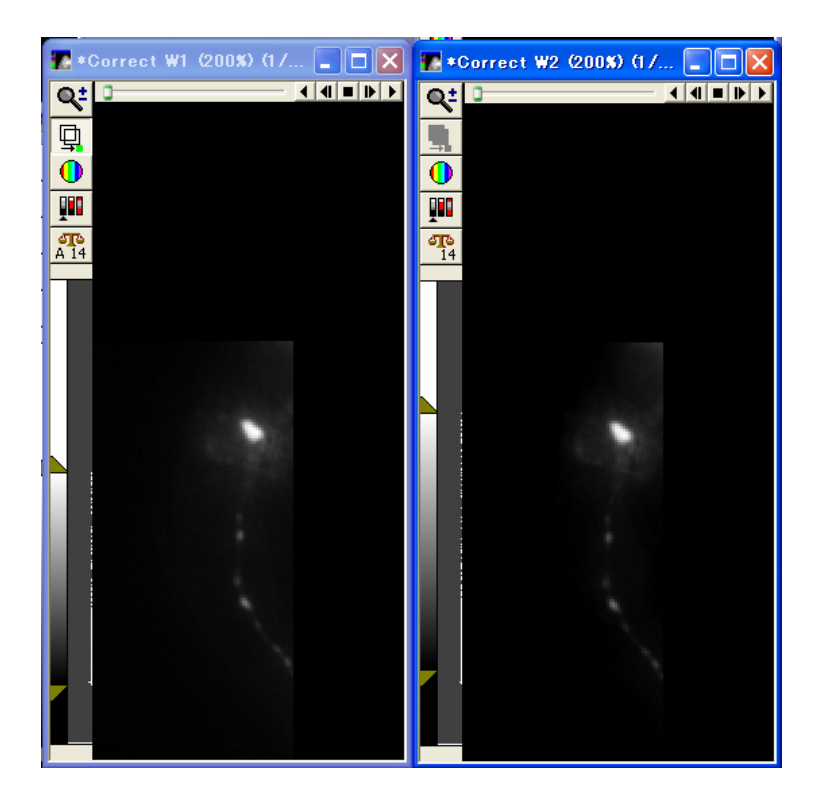

あとは、補正済みの画像から通常通り Ratio 画像を作成することで時系列によるズレ量の少ないデータを 得ることが可能です。

下の画像は、時系列の全プレーン(1250 枚)をそれぞれ Extend した画像。ROI は Plane1 枚目のプローブ 位置を表しています。

処理前と処理後では時系列における位置ズレが非常に少ないことがわかります。

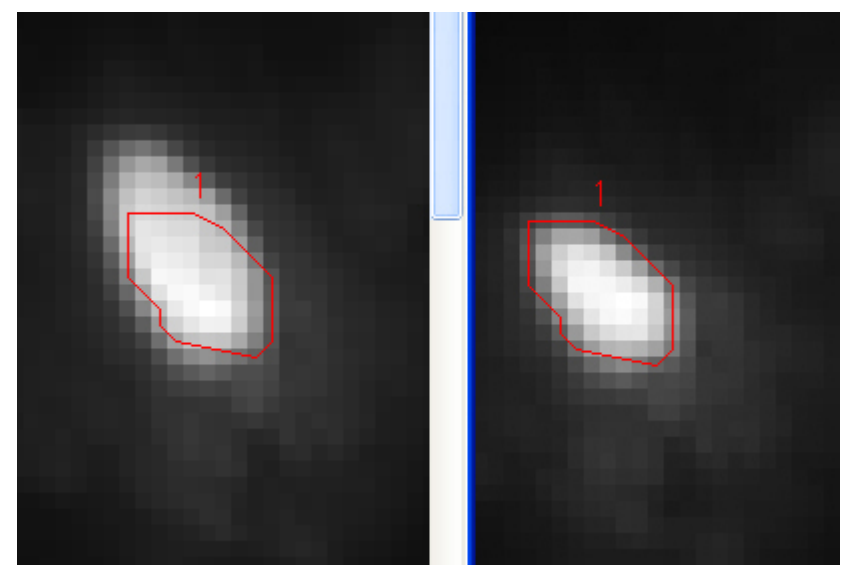

(画像提供:名古屋大学大学院理学研究科生命理学専攻 分子神経生物学講座 久原 篤先生)